### SCHOOL ONLINE

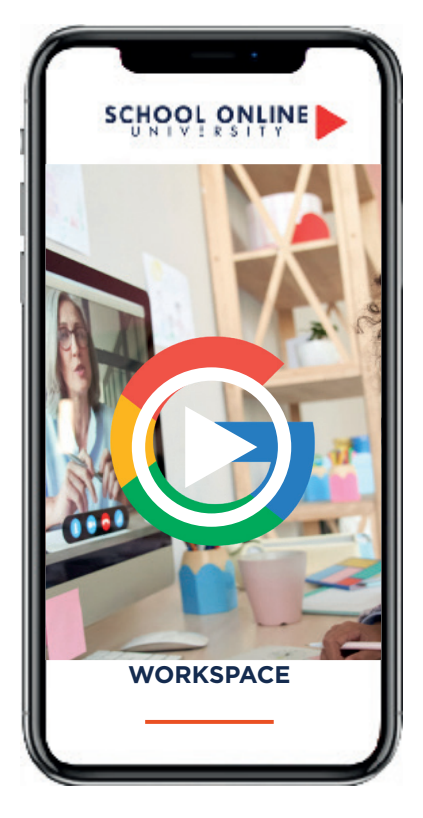

**Formateur :** MICHEL

### **DÉROULÉ DU PROGRAMME**

- 1. GOOGLE GMAIL ET GOOGLE DRIVE
- 2. GOOGLE DOCS
- 3. GOOGLE SHEETS
- 4. GOOGLE SLIDES
- 5. GOOGLE FORMS
- 6. GOOGLE MEET

Formation à votre rythme où et quand vous voulez

**ACCES ILLIMITÉ 21 LEÇONS VIDEO CERTIFICAT**

+ Questions support de cours & exercices

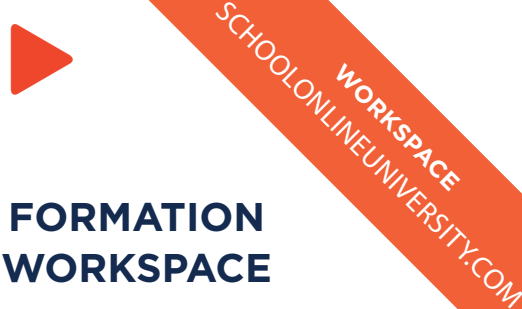

**WORKSPACE** 

#### **PARCOUR DE FORMATION**

Dans ce parcours de formation, nous allons découvrir ensemble la puissance des logiciels de Google Workspace. Vous allez explorer toutes les possibilités et les fonctionnalités les plus importantes pour se démarquer dans le milieu professionnel.

Peu importe si vous êtes débutant ou pas, cette formation vous permettra de maitriser les différentes applications Google, ce qui vous permettra d'économiser du temps et d'être plus efficace au travail.

Cette formation vidéo vous aidera à acquérir des nouvelles compétences pour optimiser vos projets.

À la fin de ce parcours vous aurez acquis toutes les connaissances nécessaires pour pour utiliser efficacement ces outils.

Aucune application aura de secret pour vous !

#### **OBJECTIF DE FORMATION**

À travers cette formation, nous allons aborder les principales fonctionnalités :

- Accéder à Google Workspace et naviguer en toute simplicité sur les différentes applications.
- Communiquer et s'organiser à distance (Gmail, Contacts, Agenda).
- Produire des documents bureautiques en ligne (Docs, Sheets, Slides, Forms, Keep).
- Insérer des images, tableau, formes, diagrammes ou graphiques sur Google Docs.
- Stocker et partager des fichiers (Google Drive).
- Saisir et manipuler des données, des formules ou des calculs sur Google Sheets.
- Ajouter des diapositives, animer des textes et objets ou ajouter du contenu sur Google Slides.
- Créer des formulaires sur Google Forms.
- Créer des vidéoconférences sur Google Meet.

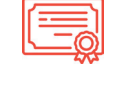

Certificat Supérieur de Formation Professionnelle

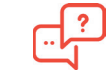

#### **COACH PERSONNEL**

Un suivi sur-mesure pour vous accompagner

### TOUTE NOTRE ÉQUIPE EST À VOTRE ÉCOUTE Tél: 01 44 52 16 76  $\sqrt{2}$  contact@schoolonlineuniversity.com

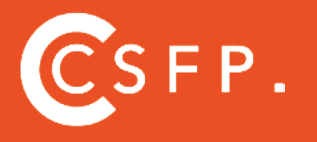

A la fin de votre cursus de formation et après étude de vos résultats par nos experts pédagogiques, nous vous délivrons un Cértificat Supérieur de Formation Professionelle à distance.

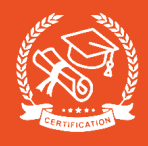

# SOMMAIRE

#### **CHAPITRE 1 : GOOGLE GMAIL ET GOOGLE DRIVE**

 I. Google Gmail, le sésame qui ouvre toutes les portes II. Google Drive

- III. Des raccourcis pour créer facilement des documents IV. Google Sauvegarde et synchronisation sur PC
- V. Google Sauvegarde et synchronisation sur Mac OS
- VI. Sur un smartphone ou une tablette

VII. Une entrée Drive dans le menu Envoyer vers de Windows 10 VIII. Des applications complémentaires sur Google Drive IX. Accéder aux fichiers de Google Drive hors connexion

#### **CHAPITRE 2 : GOOGLE DOCS**

I. Google Docs II. Saisir et modifier un document III. La barre d'outils de Google Docs IV. Le menu de Google Docs V. Raccourcis clavier indispensables VI. Insérer une image VII. Insérer un tableau VIII. Insérer des formes et des diagrammes IX. Insérer un graphique X. Insérer des caractères spéciaux XI. Correction automatique lors de la frappe XII. En-têtes et pieds de pages XIII. Signets et liens hypertextes XIV. Sauts de page, de section et de colonne XV. Mise en forme d'un document XVI. Contrôler l'orthographe et la grammaire d'un document XVII. Traduire un document XVIII. Supprimer un document XIX. Partager des fichiers et les modifier de façon collaborative XX. Ouvrir un fichier PDF avec Google Docs

#### **CHAPITRE 3 : GOOGLE SHEETS**

I. Créer un nouveau classeur vierge Google Sheets II. Utiliser Google Sheets III. La barre d'outils de Google Sheets IV. Le menu de Google Sheets

V. Raccourcis clavier indispensables VI. Saisie de données VII. Séries de données VIII. Formules IX. Afficher ou cacher les formules X. Nommer une plage de cellules XI. L'Assistant Fonction XII. Calcul automatique XIII. Listes déroulantes XIV. Cases à cocher XV. Liens hypertextes XVI. Supprimer lignes et colonnes XVII. Insérer lignes et colonnes XVIII. Supprimer des cellules XIX. Insérer des cellules XX. Modifier la hauteur des lignes XXI. Modifier la largeur des colonnes XXII. Mise en forme de cellules numériques XXIII. Alignement et orientation des cellules XXIV. Centrage sur plusieurs colonnes XXV. Mise en forme des cellules XXVI. Mise en forme conditionnelle XXVII. Copier une mise en forme XXVIII. Ajouter et supprimer des feuilles de calcul XXIX. nsérer une image XXX. Modifier la taille d'une image XXXI. Formes automatiques XXXII. Formulaires XXXIII.Représenter des données numériques par un graphique XXXIV. Tri de données XXXV. Filtrage des données XXXVI. Créer une vue filtrée XXXVII. Segments XXXVIII. Tableaux croisés dynamiques XXXIX. Automatiser les tâches répétitives avec une macro XL. Partager des fichiers et les modifier de façon collaborative

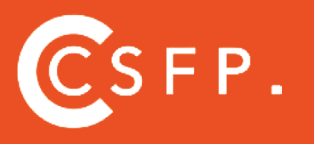

A la fin de votre cursus de formation et après étude de vos résultats par nos experts pédagogiques, nous vous délivrons un Cértificat Supérieur de Formation Professionelle à distance.

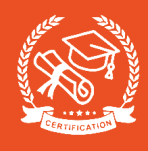

# **SOMMAIRE**

#### **CHAPITRE 4 : GOOGLE SLIDES**

- I. Créer une nouvelle présentation Google Slides
- II. Utiliser Google Slides
- III. La barre d'outils de Google Slides
- IV. Le menu de Google Slides
- V. Raccourcis clavier indispensables
- VI. Ajouter des diapositives dans une présentation
- VII. Masquer une diapositive
- VIII. Numéroter les diapositives
- IX. Ajouter du contenu dans une diapositive
- X. Sélectionner plusieurs objets
- XI. Aligner des objets
- XII. Associer et dissocier des objets
- XIII. Un logo sur toutes les diapositives
- XIV. Animer textes et objets
- XV. Transitions entre les diapositives
- XVI. Partager une présentation

#### **CHAPITRE 5 : GOOGLE FORMS**

I. Création d'un nouveau formulaire Google Forms II. Ajouter des éléments dans un formulaire III. Personnaliser un formulaire IV. Envoyer un formulaire

#### **CHAPITRE 6 : GOOGLE MEET**

I. Créer une visioconférence II. Participer à une visioconférence Google Meet III. Options complémentaires

## **SCHOOL ONLINE UNIVERSITY L'ÉCOLE DES FORMATIONS À DISTANCE SCHOOLONLINEUNIVERSITY.COM**

SCHOOL ONLINE

TESTEZ GRATUITEMENT SUR

School Online University est une école en ligne de formations certifiantes reconnues par le milieu professionnel. Notre solution digitale innovante permet de travailler à distance et à votre rythme… où vous voulez, quand vous voulez. Vous êtes acteur de votre formation, vivez la comme si vous y étiez.

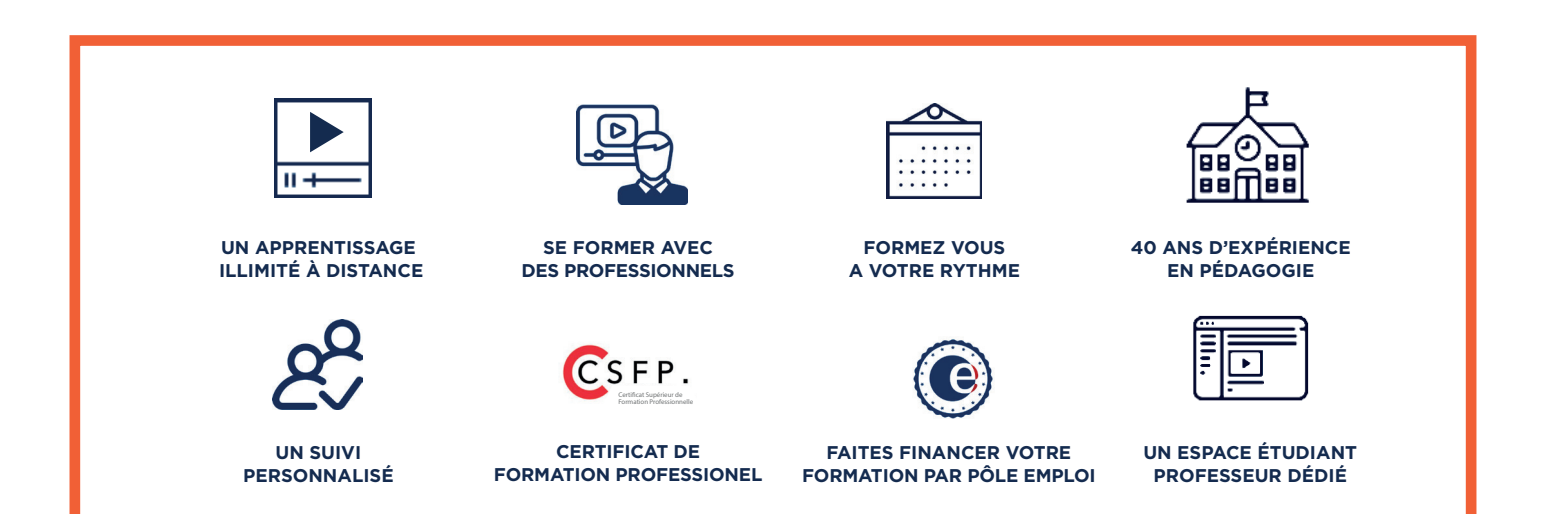

### **DECOUVREZ NOS NOMBREUSES FORMATIONS**

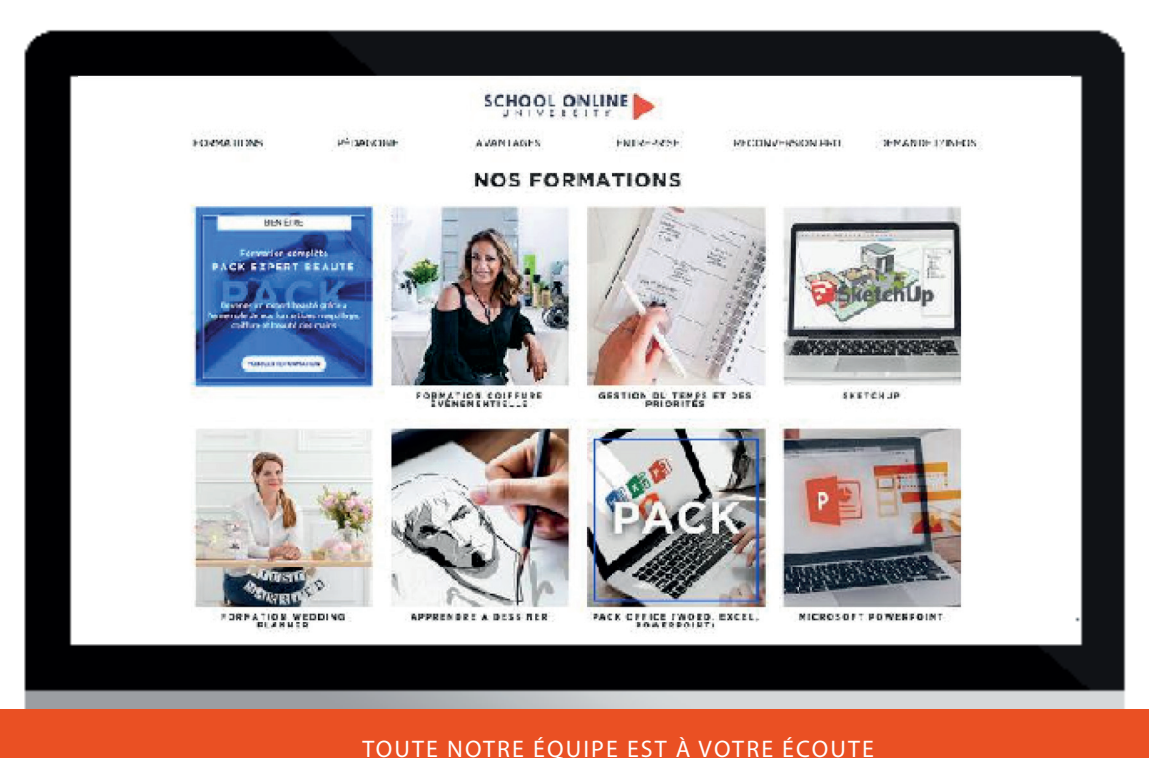

Tél: 01 44 52 16 76  $\boxtimes$  contact@schoolonlineuniversity.com